# **PAYZOFT API DOCUMENTATION**

If you have any issue with integration or you want our developers to help you with integration kindly send mail to support@payzoft.com or developer@payzoft.com

### Payment Collection API

Initiate API Payment

Live Endpoint: https://wallet.payzoft.com/express/initiate Test Endpoint: https://wallet.payzoft.com/demo/express/initiate Method: GET

Just request to that endpoint with all parameter listed below:

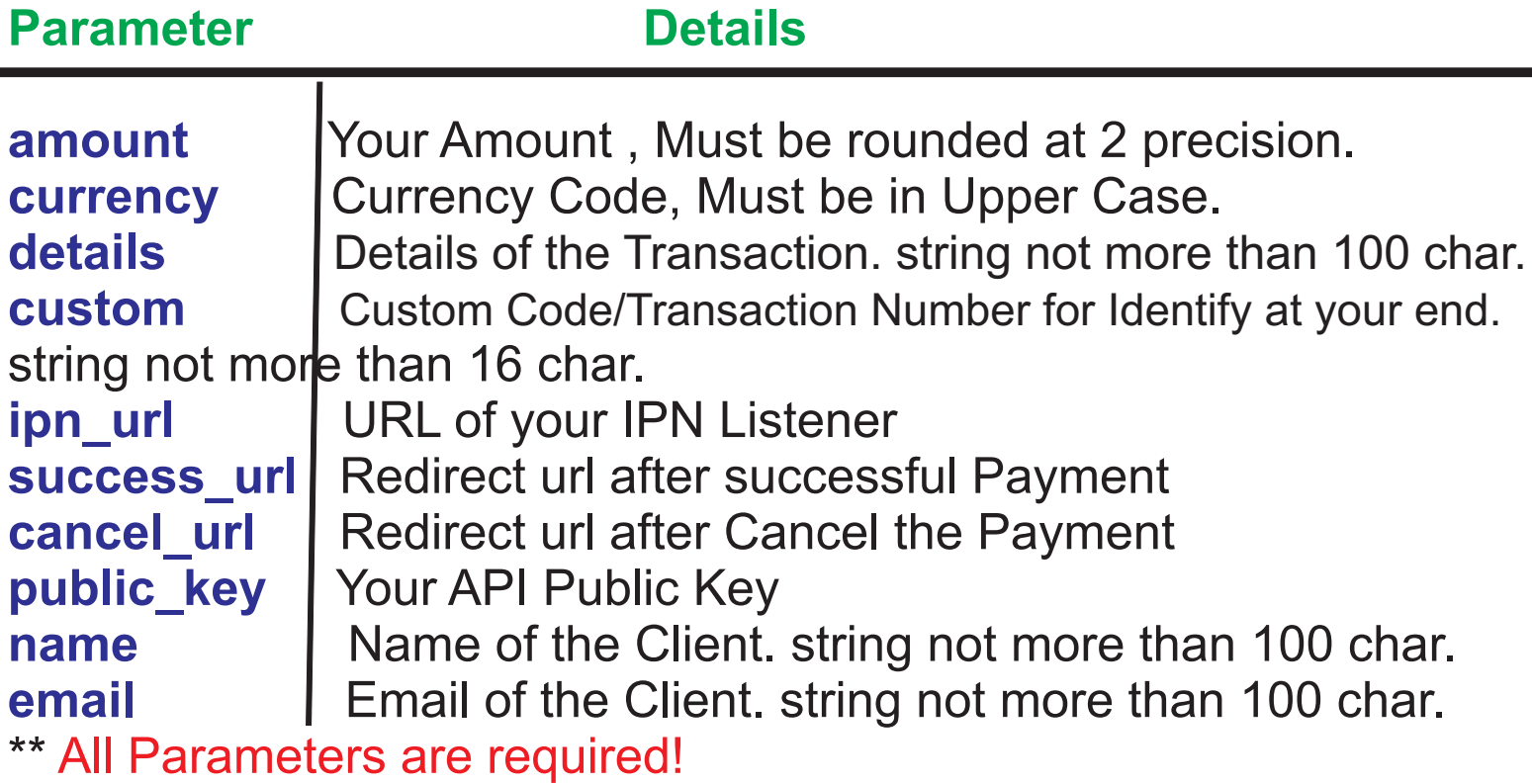

#### **Example PHP Code to Request**

```
// create array With Parameters
$parameters = array(
   'amount' => '10.33',
   'currency' => 'USD',
   'details' => 'Purchase Software',
   'custom' => 'ABCD1234',
   'ipn_url' => 'http://www.abc.com/ipn.php',
   'success_url' => 'http://www.abc.com/success.php',
  'cancel url' => 'http://www.abc.com/cancelled.php',
   'public_key' => 'ABCDEFGH123456789',
   'name' => 'Mr. ABC XYZ',
   'email' => 'abc@abc.com'
);
```
// Generate The Url (LIVE) \$endpoint = 'https://wallet.payzoft.com/express/initiate'; \$call = \$endpoint . "?" . http build query(\$parameters);

// Generate The Url (TEST) \$endpoint = 'https://wallet.payzoft.com/express/sandbox/initiate'; \$call = \$endpoint . "?" . http\_build\_query(\$parameters);

```
// Send Request
$ch = curl init();
curl_setopt($ch, CURLOPT_AUTOREFERER, TRUE);
curl_setopt($ch, CURLOPT_HEADER, 0);
curl_setopt($ch, CURLOPT_RETURNTRANSFER, 1);
curl_setopt($ch, CURLOPT_URL, $call);
curl_setopt($ch, CURLOPT_FOLLOWLOCATION, TRUE);
$response = curl exec(<math>$ch</math>);curl_close($ch);
```
// \$response contain the response from server

```
Response (Error)
{
   "error": "error",
   "message": {
      "amount": [
         "The amount format is invalid."
      ],
      "details": [
         "The details field is required."
      ]
   }
}
```

```
{
  "error": "ok"
,
  "message": "Payment Initiated. Redirect to url"
,
  "url": "https://wallet.payzoft.com/express/payment/UNIQUE_CODE"
}
```
#### **Get Payment**

After Successful response from last step, Redirect the User to the URL you get as response. User can transact over our system and we will notify on your IPN after Successful payment. Remember, we send response to IPN only once per successful Transaction

IPN and Validate The Payment Endpoint: Your IPN URL Method: POST

You will get below parameter on your IPN:

### **Parameter Details**

**amount** Your Requested Amount **currency** Currency Code, as You passed on first step. **CUSTOM** Custom String for Identify the payment, as You passed on first step. **trx num** Transaction Number on our platform. **signature** A Hash to Verify the Payment. See code on right side to get more on it.

#### **Example PHP Code to validate The Payment**

\$amount = \$\_POST['amount'];  $$current = $POST[^{\prime}$ currency'];  $$custom = $ **POST['custom']**;$  $$trx_num = $POST[$ ' $trx_num$ '];  $\overline{\$sentSign = \overline{\$}$  POST['signature']; // with the 'custom' you can find your original amount and currency. just cross check yourself. if that check is pass, proceed to next step. // Generate your signature \$string = \$amount.\$currency.\$custom.\$trx\_num; \$secret = 'YOUR\_SECRET\_KEY'; \$mySign = strtoupper(hash\_hmac('sha256', \$string , \$secret));

if(\$sentSign == \$mySign)

{ // if sentSign and your generated signature match, The Payment is verified. Never Share 'SECRET KEY' with anyone else. }

## **This is Inline JS payment:**

This integration method will not redirect your users to payzoft website before making payment

<body>

<button onclick="makepayment()">Pay with payzoft</button>

```
 <script src="https://payzoft.com/api/payzoftjs.js"></script>
   <script>
   function makepayment() {
      console.log("Making payment");
      payWithpayzoft({
        amount: 10.33,
        currency: "USD",
        details: "Purchase Software",
        custom: "ABCD1234",
        ipn_url: "URL/",
       success_url: "URL/",
       cancel url: "URL/",
       public_key: "YOUR-PUBLIC-KEY",
        name: "Mr. ABC XYZ",
        email: "abc@abc.co"
     });
   }
   </script>
 </body>
```
### **This is HTML PAYMENT FORM:**

 <form method="POST" action="https://inline.payzoft.com/"> <input type="text" name='amount' value='10.3'/> <input type="hidden" name='currency' value='USD'/> <input type="text" name='details' value='Purchase Software'/> <input type="hidden" name='custom' value='ABCD12eeeeee34'/> <input type="hidden" name='ipn\_url' value='URL'/> <input type="hidden" name='success\_url' value='URL'/> <input type="hidden" name='cancel\_url' value='URL'/> <input type="hidden" name='public\_key' value='XBXPA'/> <input type="text" name='name' value='Mr. ABC XYZ'/><br/> <input type="email" name='email' value='abc@abc.com'/><br/> <input type="hidden" name='test' value='false'/> <br/> <button>Pay With Payzoft </button></form>

### **THIS IS VIRTUAL CARD API**

This api come with 3 endpoints

- 1. Create Card
- 2. Fund Card

3. Get Card details, Card Number, CVV, expire date, Card balance, Card Transaction History etc

#### **1) Virtual Card Creation API**

```
Endpoint: https://wallet.payzoft.com/api/vcards/new
Request Method: POST
Request Example:
<?php
$curl = curl init();curl setopt array($curl, array(
CURLOPT_URL => 'https://wallet.payzoft.com/api/vcards/new',
CURLOPT_RETURNTRANSFER => true,
CURLOPT_ENCODING => '',
CURLOPT_MAXREDIRS => 10,
CURLOPT_TIMEOUT => 0,
CURLOPT_FOLLOWLOCATION => true,
CURLOPT HTTP_VERSION => CURL_HTTP_VERSION 1_1,
CURLOPT_CUSTOMREQUEST => 'POST',
CURLOPT_POSTFIELDS => array('public_key' => YOUR PUBLIC
KEY,'amount' =>
'100','holder' => 'test'),
));
$response = curl_exec($curl);
curl_close($curl);
echo $response;
Response 200
{
"error": "ok",
"message": "Card creation successfully.",
"vcard": {
"rave_id": "#########-ab22-####-94a6-#########",
"user_id": 35,
"cardpan": "#############",
"maskedpan": "*****************",
"expiration": "2024-12",
"type": "visa",
"is active": true,
"updated_at": "2021-12-18T07:47:58.000000Z",
"created_at": "2021-12-18T07:47:58.000000Z",
"id": VCARD ID
}
}
```

```
Form Validation Error
{
"error": "error",
"message": {
"public_key": [
"The public key field is required."
],
"amount": [
"The amount field is required."
],
"holder": [
"The holder field is required."
]
}
}
Error at a Time of Creation Card
{
"error": "error",
"message": "Customer does not have sufficient funds"
}
Endpoint: https://wallet.payzoft.com/api/vcards/fund
Request Method: POST
Request Example:
2) Virtual Card Funding API
```

```
<?php
```

```
$curl = curl init();
```

```
curl_setopt_array($curl, array(
```

```
CURLOPT_URL => 'https://wallet.payzoft.com/api/vcards/fund',
```

```
CURLOPT_RETURNTRANSFER => true,
```

```
CURLOPT_ENCODING => '',
```

```
CURLOPT_MAXREDIRS => 10,
```

```
CURLOPT_TIMEOUT => 0,
```

```
CURLOPT_FOLLOWLOCATION => true,
```

```
CURLOPT_HTTP_VERSION => CURL_HTTP_VERSION_1_1,
```

```
CURLOPT_CUSTOMREQUEST => 'POST',
```

```
CURLOPT_POSTFIELDS => array('public_key' => YOUR PUBLIC
KEY,'amount' =>
```

```
'100','id' => '57'),
```

```
));
```

```
Response 200
{
"error": "ok",
"message": "Card funding successfully.",
"vcard": {
"id": 57,
"rave_id": "#######+ab22-#####+-94a6-########",
"user_id": 35,
"created_at": "2021-12-18T07:47:58.000000Z",
"updated_at": "2021-12-18T07:47:58.000000Z",
"cardpan": "*****************"
"maskedpan": "416046*******2385",
"expiration": "2015-12",
"type": "visa",
"is_active": 1
}
}
$response = curl_exec($curl);
curl_close($curl);
echo $response;
Form Validation Error
 {
"error": "error",
"message": {
"amount": [
"The amount field is required."
],
"public_key": [
"The public key field is required."
],
"id": [
"The id field is required."
 ]
 }
 }
Error at a Time of Funding Card
```

```
{
"error": "error",
"message": "Virtual ID must be compulsory"
}
```
#### **3). Get Virtual Card Details Card Number, Card CVV, Card expire date, Card billing Address, Card transacton history, Card Balance**

```
Endpoint: https://wallet.payzoft.com/api/vcards/details
Request Method: POST
Request Example:
<?php
$curl = curl init();
curl_setopt_array($curl, array(
 CURLOPT_URL => 'https://wallet.payzoft.com/api/vcards/details',
 CURLOPT_RETURNTRANSFER => true,
 CURLOPT_ENCODING => '',
 CURLOPT_MAXREDIRS => 10,
CURLOPT TIMEOUT => 0,
 CURLOPT_FOLLOWLOCATION => true,
CURLOPT_HTTP_VERSION => CURL_HTTP_VERSION_1_1,
 CURLOPT_CUSTOMREQUEST => 'POST',
CURLOPT_POSTFIELDS => array('public_key' =>
YOUR PUBLIC KEY, 'id' =>
VIRTUAL CARD ID),
));
$response = curl\_exec(<math>$curl</math>);curl_close($curl);
echo $response;
```
# **MONEY TRANSFER API**

<?php\$curl = curl\_init();curl\_setopt\_array(\$curl, array( CURLOPT\_URL => 'https://wallet.payzoft.com/api/users/transfer' , CURLOPT\_RETURNTRANSFER => true, CURLOPT\_ENCODING => '' , CURLOPT\_MAXREDIRS => 10, CURLOPT\_TIMEOUT => 0, CURLOPT\_FOLLOWLOCATION => true, CURLOPT\_HTTP\_VERSION => CURL\_HTTP\_VERSION 1\_1, CURLOPT\_CUSTOMREQUEST => 'POST' , CURLOPT\_POSTFIELDS => array('public\_key' => 'PUBLICKEY','amount' => '1','currency' => 'usd', 'receiver' => 'RECEIVER EMAIL' , 'note' => ''),));\$response = curl\_exec(\$curl);curl\_close(\$curl);echo \$response;

## **Method** POST

**Endpoint** https://wallet.payzoft.com/api/users/transfer

### **PARAMENTERS**

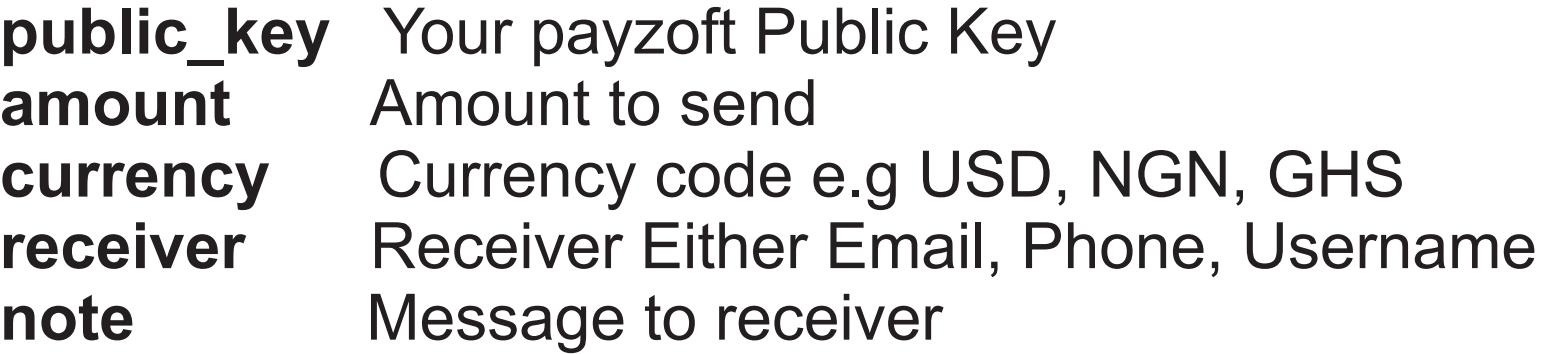

Please note that Receiver need to have account with www.Payzoft.com